# AED Trainer 3

Gebrauchsanweisung

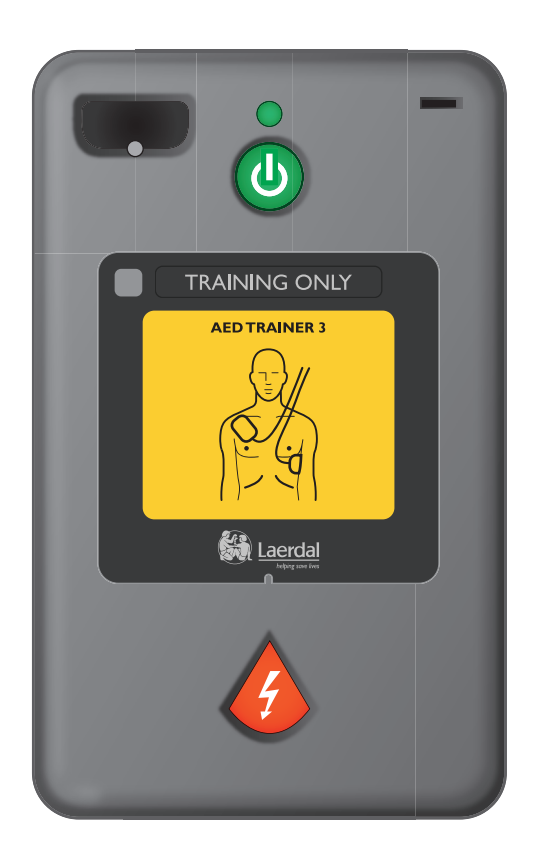

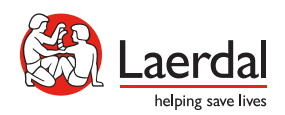

# Benutzeroberfläche des AED Trainers 3

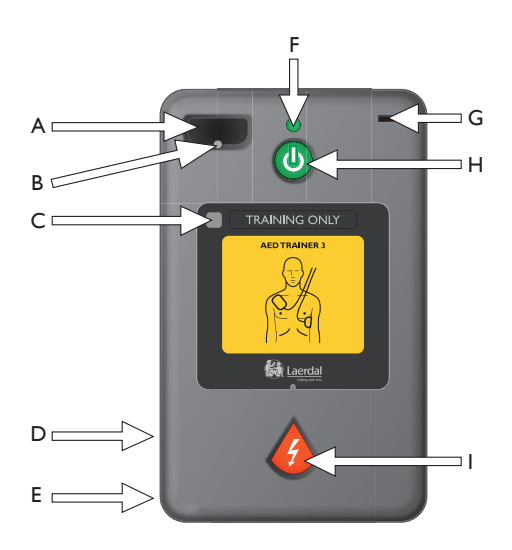

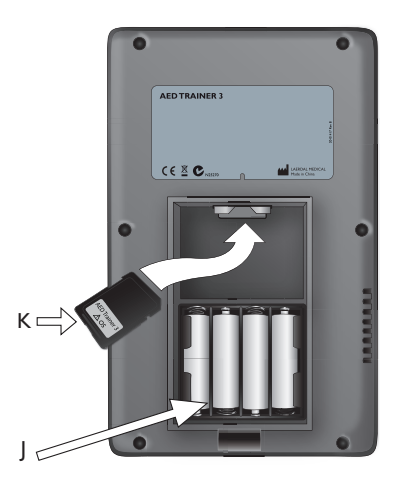

- A. Anschluss für Schulungs-Pads Anschluss für den Stecker des Schulungs-Pads-Kabels.
- B. LED für Pad-Stecker Blinkt zur Anzeige der Anschlussposition, wenn das Gerät eingeschaltet wird. Wenn der Pad-Stecker eingesteckt ist, überdeckt er die LED, die bei richtigem Sitz des Steckers zu blinken aufhört.
- C. Empfängerfenster der Fernbedienung Empfängt Signale von der optionalen Fernbedienung.
- D. Lautsprecher Gibt Sprachanweisungen des AED Trainers 3 aus. Die Lautsprecher-Lautstärke kann mit der Fernbedienung eingestellt oder in der Gerätekonfiguration festgelegt werden.
- E. Anschluss Für die zukünftige Verwendung.
- F. Grünes Lämpchen Leuchtet auf, wenn der AED Trainer 3 eingeschaltet wird. Blinkt, wenn das Gerät Befehle von der Fernbedienung empfängt. Bleibt ausgeschaltet, wenn das Gerät nicht in Gebrauch ist.
- G. Anschluss für Kinderschlüssel Anschluss für den Schulungs-Kinderschlüssel. Wenn der Schlüssel eingesteckt ist, arbeitet der AED Trainer 3 in der Betriebsart für Kinder, um die Defibrillation eines Kindes unter 8 Jahren oder mit einem Gewicht unter 25 kg zu simulieren.
- H. Grüne Ein/Aus-Taste Schaltet den AED Trainer 3 ein und startet die Sprachanweisungen.
- I. Orangefarbene Schocktaste Steuert die Abgabe des simulierten Schocks. Die Taste blinkt, sobald bei einem Szenario ein Schock empfohlen wird.
- J. Batteriefach Enthält die vier AA-Alkali-Batterien zur Stromversorgung des AED Trainers 3.
- K. Betriebssystemkarte Enthält das Betriebssystem des AED Trainers 3, alle Sprachanweisungen und die Gerätekonfiguration. Zur Verwendung des Geräts muss die Betriebssystemkarte im AED Trainer 3 installiert sein.

*Ein Handbuch in mehreren Sprachen finden Sie unter www.laerdal.com.*

# Inhalt

# EINFÜHRUNG

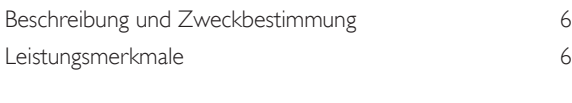

# LIEFERUMFANG

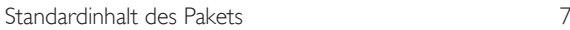

#### EINRICHTEN DES AED TRAINERS 3

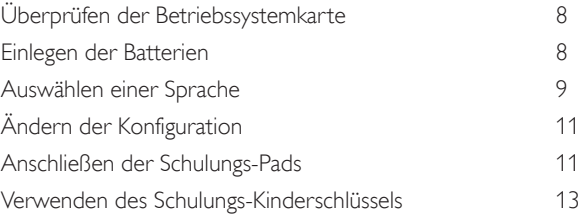

### VERWENDEN DES AED TRAINERS 3

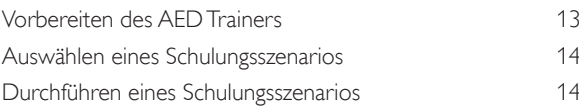

#### **SONSTIGES**

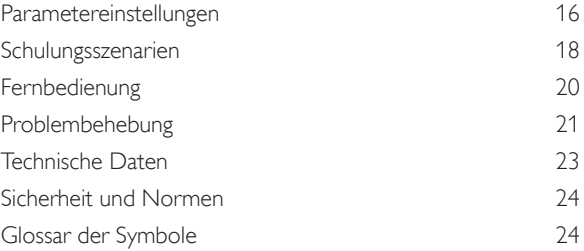

# Einführung

### BESCHREIBUNG UND ZWECKBESTIMMUNG

Der AED Trainer 3 wurde speziell für die Schulung von Ersthelfern in der Verwendung des automatisierten externen Defibrillators HeartStart FR3 und anderer AED-Modelle entwickelt. In Verbindung mit entsprechenden Trainingsmodellen kann mit dem AED Trainer 3 unter realistischen Bedingungen die Behandlung einer Person mit plötzlichem Herzstillstand trainiert werden, einschließlich Schockabgabe und Herz-Lungen-Wiederbelebung (CPR).

Der AED Trainer 3 stellt acht Schulungsszenarien zur Verfügung, in denen Fälle eines plötzlichen Herzstillstands realistisch simuliert werden. So können sich Ersthelfer mit der Verwendung des FR3 in einem Notfall vertraut machen. Diese Szenarien sind mit Schulungen international anerkannter Ersthelfer-Programme kompatibel.

Der AED Trainer 3 wird mit werkseitigen Standardvorgaben geliefert, die den Richtlinien des ERC (European Resuscitation Council) und der AHA (American Heart Association) von 2010 entsprechen. Das Gerät kann auch nach örtlichen Protokollen oder aktualisierten Richtlinien konfiguriert werden.

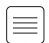

*Hinweis: Vor der Verwendung des HeartStart FR3 Defibrillators sollte der Ersthelfer ein entsprechendes Schulungsprogramm absolviert haben, bei dem ggf. der AED Trainer 3 eingesetzt wird. Nach Abschluss dieser Schulung sollte der Ersthelfer in der Lage sein, den Patientenzustand auf fehlende Reaktion und Atmung zu überprüfen und eine Herz-Lungen-Wiederbelebung durchzuführen, sowie Kenntnisse über die anzuwendenden medizinischen Protokolle und Verfahren besitzen.*

#### LEISTUNGSMERKMALE

Mit dem AED Trainer 3 wird der Betrieb des FR3 simuliert. Damit während der Schulung niemand gefährdet wird, kommt dabei jedoch keine Hochspannung zum Einsatz. Die Schockabgabe wird simuliert.

Mit dem AED Trainer 3 kann eine Schulung für die folgenden Hauptfunktionen des FR3 durchgeführt werden:

- Schnelle Durchführung der Therapie. Nach dem Vorbild des harten FR3 Systemkoffers verfügt auch der Systemkoffer des AED Trainers 3 über eine automatische Einschaltfunktion. Wenn der Koffer geöffnet wird, schaltet sich der AED Trainer 3 automatisch ein.
- Vorab angeschlossene Pads: Wie der FR3 verwendet auch der AED Trainer 3 "vorab angeschlossene" Pads zur Optimierung der Reaktionszeit.
- Kinderschlüssel: Zur Simulierung der Betriebsart für Kinder beim FR3 wird der AED Trainer 3 mit einem Trainings-Kinderschlüssel geliefert.
- Sprachanweisungen: Der AED Trainer 3 führt Schritt für Schritt durch das Schulungsszenario und verwendet dafür dieselben Sprachanweisungen wie der FR3.
- Umfassende Konfigurierbarkeit. Wie beim FR3 kann auch die Konfiguration des AED Trainers 3 bei Bedarf angepasst und der Betrieb einfach aktualisiert werden.

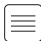

*Hinweis: Der Schulungs-Kinderschlüssel kann nicht mit dem HeartStart FR3 AED verwendet werden. Für den Einsatz mit dem AED ist ein FR3 Kinderschlüssel erforderlich.*

# Lieferumfang

# STANDARDINHALT DES PAKETS

Der Standard-Lieferumfang des AED Trainers 3 umfasst:

- einen AED Trainer 3
- einen Systemkoffer
- einen Trainings-Kinderschlüssel, vorab am Halteband im Systemkoffer befestigt
- einen externen Streifen für das Trainingsmodell (Manikin)
- eine vorinstallierte Betriebssystemkarte für den AED Trainer 3 mit dem Betriebssystem und dem Konfigurationsprogramm des AED Trainer 3
- einen Satz wiederverwendbarer Schulungs-Pads
- eine gedruckte Gebrauchsanweisung
- eine mehrsprachige Kurzanleitung
- einen Satz Aufkleber "Nur Schulung" in mehreren Sprachen
- 4 AA-Alkali-Batterien (nicht abgebildet)

Eine aktuelle Liste der Ersatzteile und des Zubehörs finden Sie unter www.laerdal.com

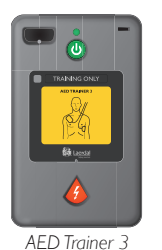

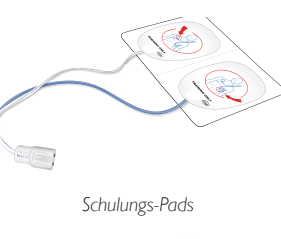

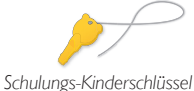

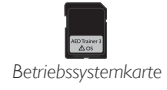

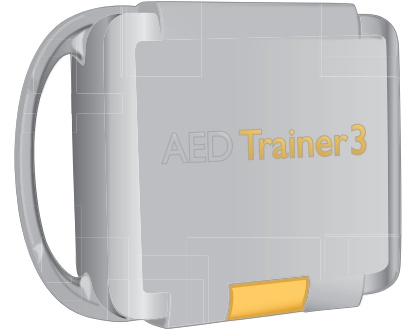

*Systemkoffer*

# Einrichten des AED Trainers 3

Zum Einrichten des AED Trainers 3 für den Betrieb muss zunächst überprüft werden, ob die Betriebssystemkarte richtig eingesetzt und die Batterien eingelegt wurden. Falls eine andere Sprache als amerikanisches Englisch verwendet werden soll, kann diese dann ausgewählt werden. Des Weiteren müssen die Schulungs-Pads angeschlossen werden. Anweisungen für jede dieser Aufgaben finden Sie in den folgenden Abschnitten.

#### ÜBERPRÜFEN DER BETRIEBSSYSTEMKARTE

Die Betriebssystemkarte des AED Trainers 3 enthält das Betriebssystem für den AED Trainer 3. Der AED Trainer 3 wird mit vorinstallierter Betriebssystemkarte geliefert.

Zum Entfernen, erneuten Installieren oder Ersetzen der Betriebssystemkarte wie folgt vorgehen:

- 1 Die Verriegelung am Deckel des Batteriefachs zusammendrücken, damit sich der Deckel löst. Den Deckel herausnehmen und beiseite legen.
- 2 Überprüfen, ob die Betriebssystemkarte im Steckplatz oben im Batteriefach eingesetzt ist. Wenn dies nicht der Fall ist, die Betriebssystemkarte in der gezeigten Ausrichtung einstecken.

#### EINLEGEN DER BATTERIEN

Der AED Trainer 3 benötigt vier AA-Alkali-Batterien. Zum Einlegen oder Ersetzen der Batterien beim AED Trainer 3 wie folgt vorgehen:

- 1 Die Verriegelung am Deckel des Batteriefachs zusammendrücken, damit sich der Deckel löst. Den Deckel herausnehmen und beiseite legen.
- 2 Vier AA-Alkali-Batterien in der im Batteriefach angegebenen Richtung in das Fach einlegen.

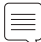

*Hinweis: Nur neue Batterien desselben Typs verwenden.*

- 3 Den Deckel des Batteriefachs wieder anbringen.
- 4 Den AED Trainer 3 wieder in den zugehörigen Systemkoffer legen.

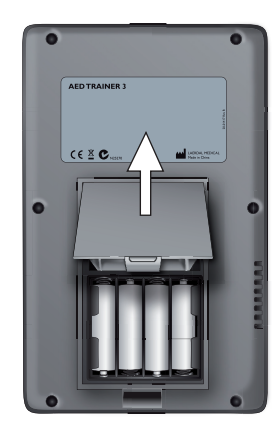

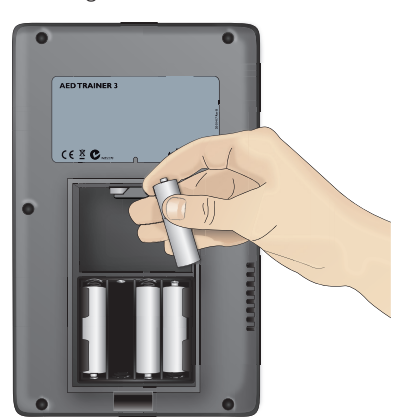

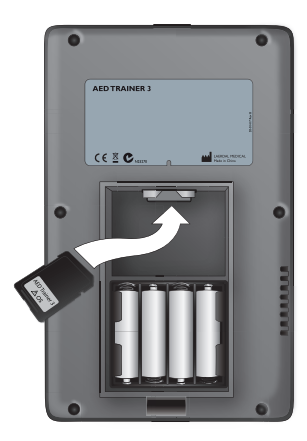

#### AUSWÄHLEN EINER SPRACHE

Die Standardsprache des AED Trainers 3 ist amerikanisches Englisch. Zum Einrichten des AED Trainers 3 für eine andere Sprache wie folgt vorgehen.

- 1 Die grüne Ein/Aus-Taste und die orangefarbene Schocktaste gleichzeitig etwa 6 Sekunden lang gedrückt halten. Der AED Trainer 3 meldet die Standardsprache: "US English".
- 2 Beide Tasten loslassen.
- 3 Die orangefarbene Schocktaste gedrückt halten, um durch die verfügbaren Sprachen zu blättern. Der AED Trainer 3 meldet jede neue Sprache.
- 4 Wenn die gewünschte Sprache gemeldet wird, die grüne Ein/Aus-Taste drücken, um den AED Trainer 3 auszuschalten und die gewählte Sprache zu speichern. Der AED Trainer 3 verwendet diese Sprache beim nächsten Einschalten.\*
- 5 Den zur gewählten Sprache passenden Aufkleber "Nur Schulung" wie unten gezeigt anbringen.
- \* Zum Einschalten des AED Trainers 3 kann entweder die Ein/Aus-Taste oder die Schocktaste gedrückt werden.

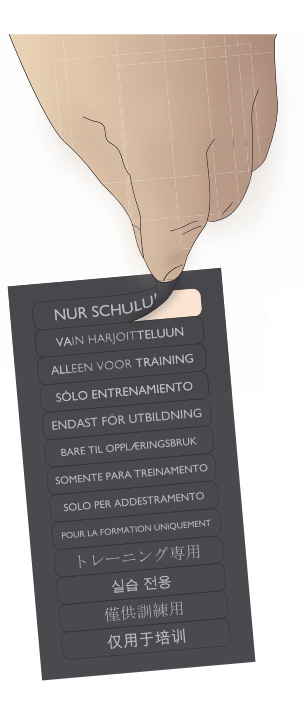

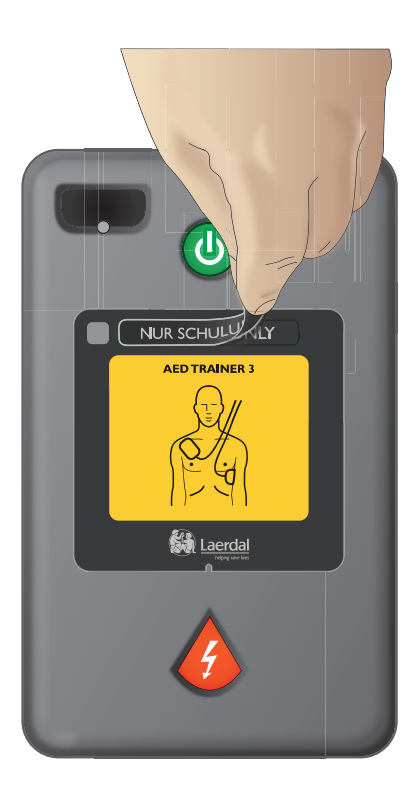

#### ÄNDERN DER KONFIGURATION

Der AED Trainer 3 wird mit einer Konfiguration geliefert, die den werkseitigen Standardvorgaben des FR3 entspricht. Wenn die Konfiguration des AED Trainers 3 zur Anpassung an örtliche Protokolle oder für andere Schulungszwecke geändert werden soll, wie folgt vorgehen:

- 1 Die Verriegelung am Deckel des Batteriefachs zusammendrücken, damit sich der Deckel löst. Den Deckel herausnehmen und beiseite legen.
- 2 Die Betriebssystemkarte aus dem Steckplatz oben im Batteriefach entnehmen.
- 3 Die Betriebssystemkarte in den Kartensteckplatz des Computers einstecken. Wenn kein Steckplatz vorhanden ist, die Karte in einen Standardkartenleser einstecken und diesen an den Computer anschließen.
- 4 Das Konfigurationsprogramm für den AED Trainer 3 öffnen und die Parametereinstellungen wie gewünscht anpassen. *Weitere Informationen über die verfügbaren Einstellungen siehe Abschnitt "Auswählen eines Schulungsszenarios".*
- 5 Auf "Öffnen" klicken und zum Laufwerk mit der Betriebssystemkarte navigieren.
- 6 Auf "System" und dann auf "Config" klicken, anschließend die Datei "Config.Dat" öffnen, um die vorhandenen Einstellungen von Trainer 3 in das Programm zu laden.
- 7 Die Parametereinstellungen im Programm wie gewünscht anpassen. Ausführliche Informationen zu den verfügbaren Einstellungen finden Sie auf Seite 15.

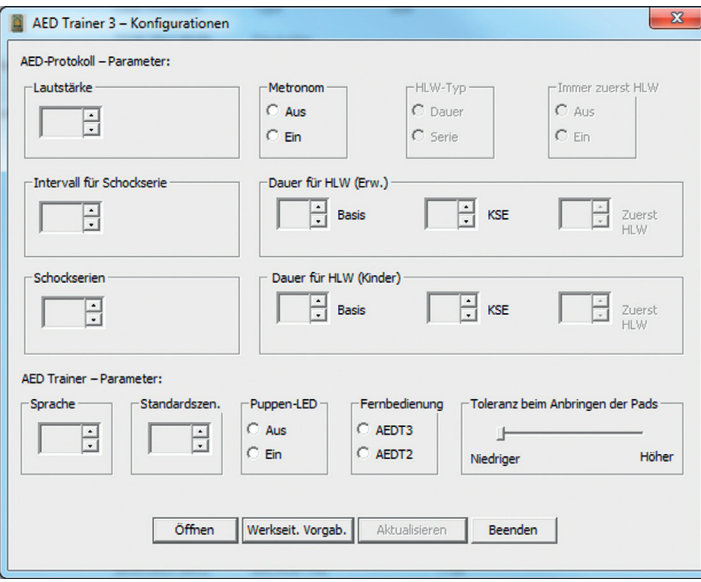

- 8 Wenn alle gewünschten Änderungen vorgenommen wurden, auf "Aktualisieren" klicken.
- 9 Zum Schließen des Konfigurationsprogramms auf "Beenden" klicken.
- 10 Die Betriebssystemkarte aus dem Computer oder Kartenleser herausnehmen und wieder in den AED Trainer 3 einsetzen. *Anweisungen zum Einsetzen der Karte siehe Abschnitt "Überprüfen der Betriebssystemkarte".* Die Konfiguration des AED Trainers 3 wird beim nächsten Einschalten automatisch aktualisiert.

#### ANSCHLIESSEN DER SCHULUNGS-PADS

Der AED Trainer 3 kann mit einem externen Mannequin-Adapter oder einem Laerdal-Mannequin mit Laerdal Link-Technologie verwendet werden. Zum Anschließen der Schulungs-Pads an den AED Trainer 3 wie folgt vorgehen:

1 Die Schulungs-Pads aus dem Beutel nehmen, aber noch nicht von der Kunststoffkarte abziehen.

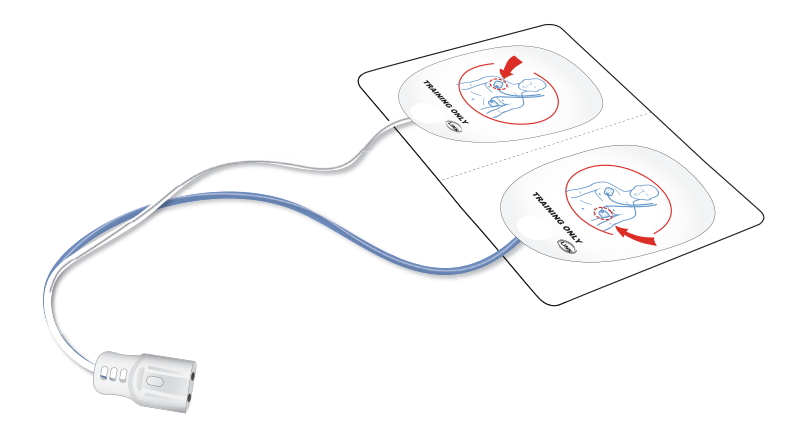

- 2 Den Pad-Stecker in den dafür vorgesehenen Anschluss an der Vorderseite des AED Trainers 3 einstecken. Darauf achten, dass der Stecker hörbar einrastet.
- 3 Den AED Trainer 3 mit den vorab angeschlossenen Pads in den Systemkoffer legen. Der Systemkoffer ist für die Aufbewahrung des AED Trainers 3 mit vorab angeschlossenen Pads vorgesehen.

#### ANWENDUNG DES TRAINING-KINDERSCHLÜSSELS

Der Training-Kinderschlüssel befindet sich an einem Halteband, das im Systemkoffer des AED Trainers 3 befestigt ist. Zum Verwenden des Training-Kinderschlüssels diesen aus seinem Fach im Deckel des Systemkoffers herausnehmen und das Halteband so weit herausziehen, dass der Schlüssel in den dafür vorgesehenen Anschluss am AED Trainer 3 eingesteckt werden kann.

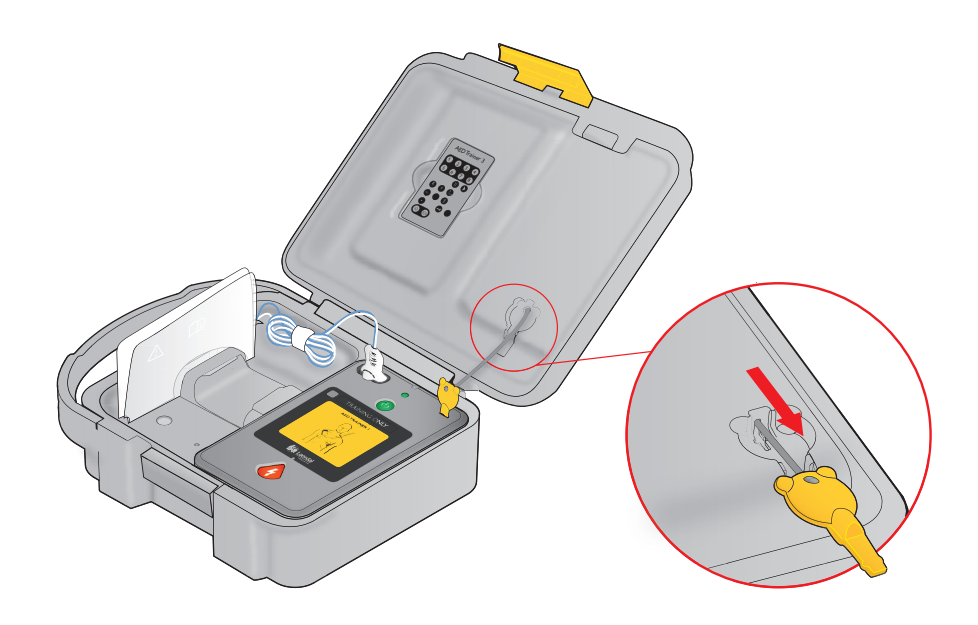

*Hinweis: Den AED Trainer 3 nicht mit eingestecktem Training-Kinderschlüssel aufbewahren. Den Kinderschlüssel nur in den AED Trainer 3 einstecken, wenn Schulungen zur Defibrillation von Kindern unter 8 Jahren oder mit einem Gewicht unter 25 kg durchgeführt werden.*

# Anwendung des AED Trainers 3

### VORBEREITEN DES AED TRAINERS 3

Vor dem Einschalten des AED Trainers 3 die folgenden Schritte ausführen:

- 1 Überprüfen, ob die Pads, wie im Abschnitt *Anschließen der Schulungs-Pads* beschrieben, vorab angeschlossen wurden. Wenn beim Einschalten des AED Trainers 3 keine Pads angeschlossen sind, gibt der AED Trainer 3 die Sprachanweisung aus, dass die Pads auf dem nackten Brustkorb des Patienten aufgeklebt und danach der Pads-Stecker neben dem blinkenden Lämpchen eingesteckt werden soll.
- 2 Befestigen den mitgelieferten Außenstreifen am Trainingsmodell (Manikin).
- 3 Die Pads wie in der Abbildung gezeigt auf dem Streifen anbringen.

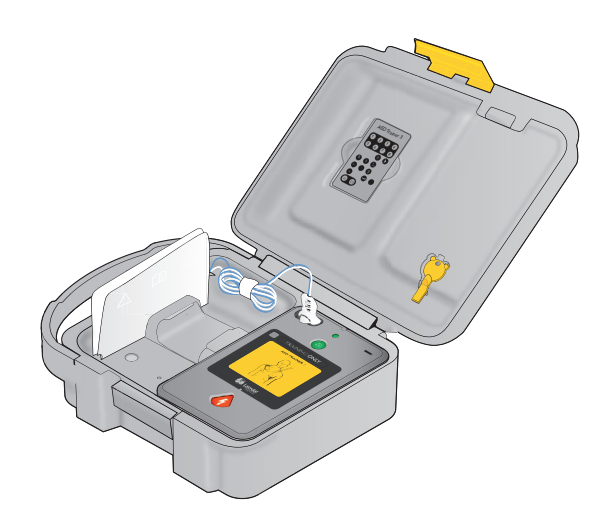

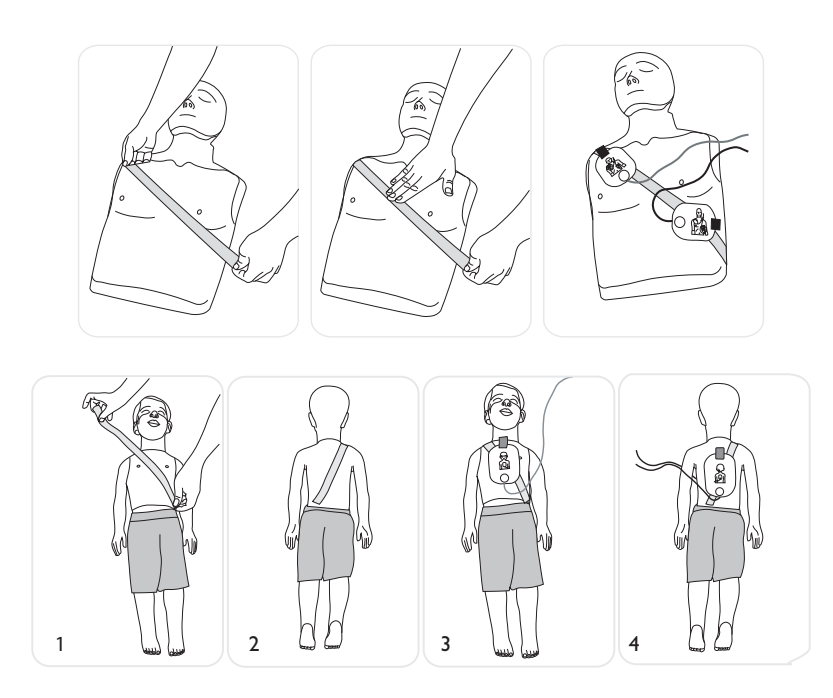

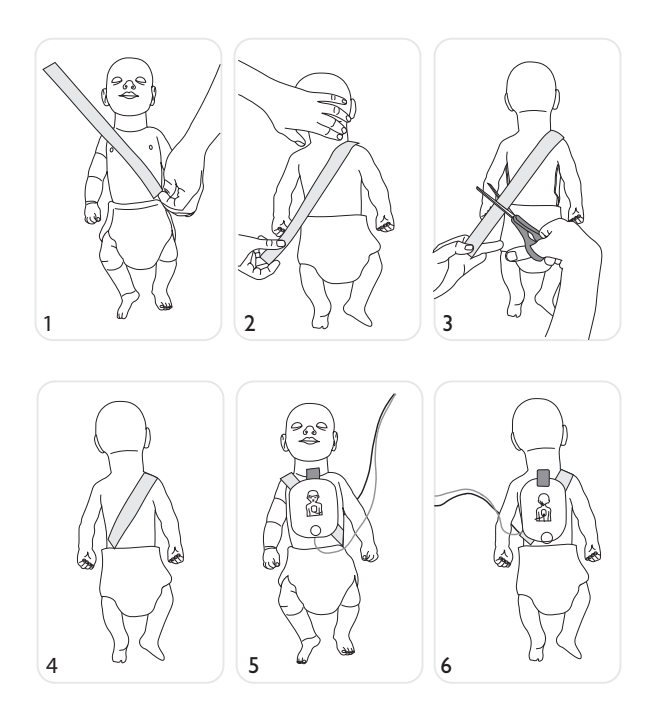

- 4 Wenn Sie eine Laerdal-Puppe verwenden, die mit Laerdal LINK-Technologie ausgestattet ist, wie z. B. Laerdal AED Resusci Anne oder AED Little Anne, zeigt die Laerdal LINK-Technologie die korrekte Platzierung der Elektroden auf der Puppe an.
- 5 Bei Schulungen für die Defibrillation von Kindern den Training-Kinderschlüssel in den dafür vorgesehenen Anschluss einstecken. Dieser wird in der Abbildung vorne in dieser Gebrauchsanweizung gezeigt. Der Schulungsbetrieb für Kinder ist für Schulungen zur Defibrillation von Kindern unter 8 Jahren oder mit einem Gewicht unter 25 kg bestimmt.\*

\* Der Training-Kinderschlüssel sollte mit dem AED Trainer 3 aufbewahrt, aber erst dann angeschlossen werden, wenn der AED Trainer 3 in einem Szenario für Kinder verwendet wird.

#### AUSWÄHLEN EINES SCHULUNGSSZENARIOS

Wenn der AED Trainer 3 einsatzbereit ist, wie folgt vorgehen:

- 1 Drücken Sie die grüne Ein/Aus-Taste, und halten Sie sie etwa sechs Sekunden lang gedrückt. Der AED Trainer 3 fordert Sie dazu auf, durch Drücken der orangefarbenen Schocktaste ein Schulungsszenario auszuwählen.
- 2 Die orangefarbene Schocktaste anweisungsgemäß drücken. Der AED Trainer 3 meldet die Nummer des aktuell gewählten Schulungsszenarios.
- 3 Zum Auswählen eines anderen Szenarios die orangefarbene Schocktaste gedrückt halten, um nacheinander zwischen den acht verfügbaren Szenarien zu wechseln. Der AED Trainer 3 meldet stets die Nummer des jeweiligen Szenarios, wenn dieses erreicht ist. *Eine ausführliche Beschreibung der einzelnen Szenarien ist in den Anhängen zu finden.*
- 4 Wenn das gewünschte Szenario erreicht ist, die Ein/Aus-Taste drücken, um den AED Trainer 3 auszuschalten und die Auswahl des Szenarios auf der Betriebssystemkarte zu speichern. Beim nächsten Einschalten des AED Trainers 3 ist das gewählte Szenario aktiviert.

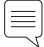

*Hinweis: Wenn der AED Trainer 13 Minuten lang inaktiv ist, wird er automatisch ausgeschaltet.*

#### DURCHFÜHREN EINES SCHULUNGSSZENARIOS

Zum Durchführen eines Schulungsszenarios durch Drücken der Ein/Aus-Taste den AED Trainer 3 einschalten. Den Sprachanweisungen des AED Trainers 3 folgen, die die Verwendung des FR3 in einem Notfall simulieren. *Nützliche Informationen zur Lösung von Problemen siehe Abschnitt Problembehebung.*

# Sonstiges

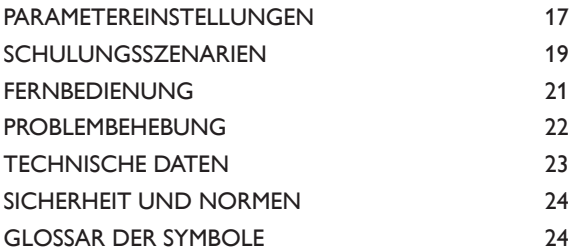

### PARAMETEREINSTELLUNGEN

Der AED Trainer 3 bietet die folgenden Parametereinstellungen. Standardvorgaben sind durch Fettdruck gekennzeichnet.

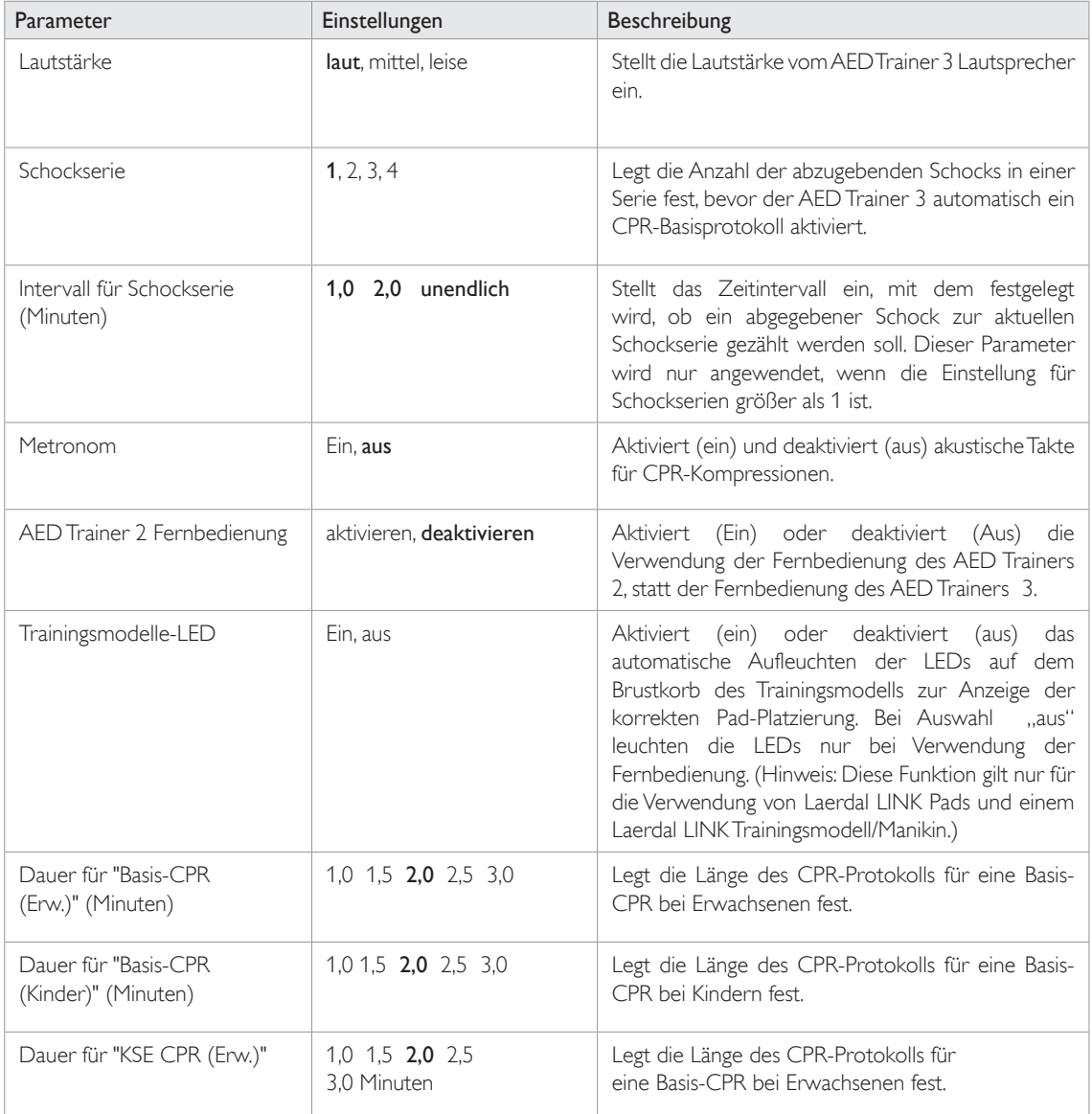

# EINSTELLEN DER PARAMETER

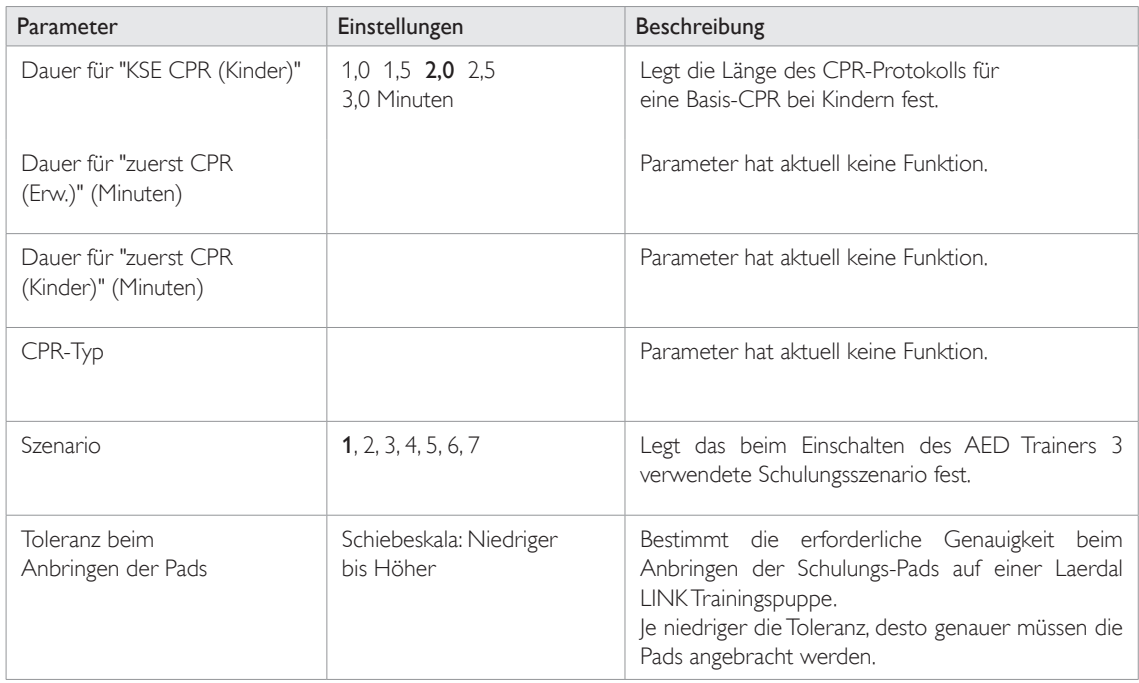

#### SCHULUNGSSZENARIEN

Die unten erläuterten Symbole zeigen die Elemente der Schulungsszenarien.

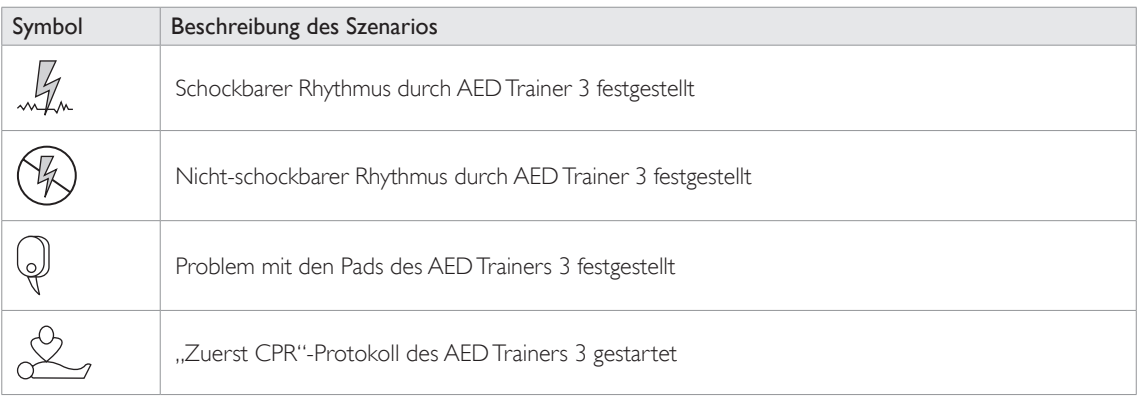

Für den AED Trainer 3 sind folgende Schulungsszenarien verfügbar:

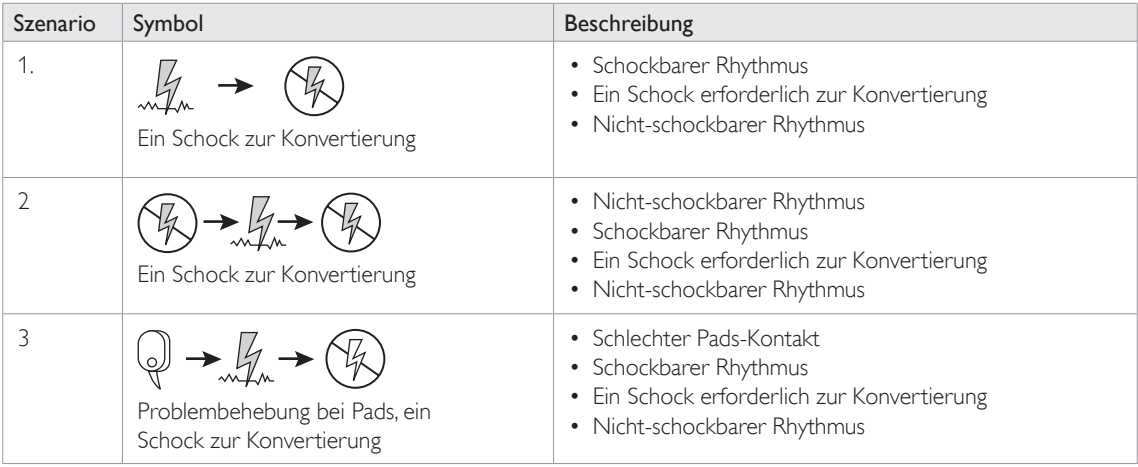

## SCHULUNGSSZENARIEN

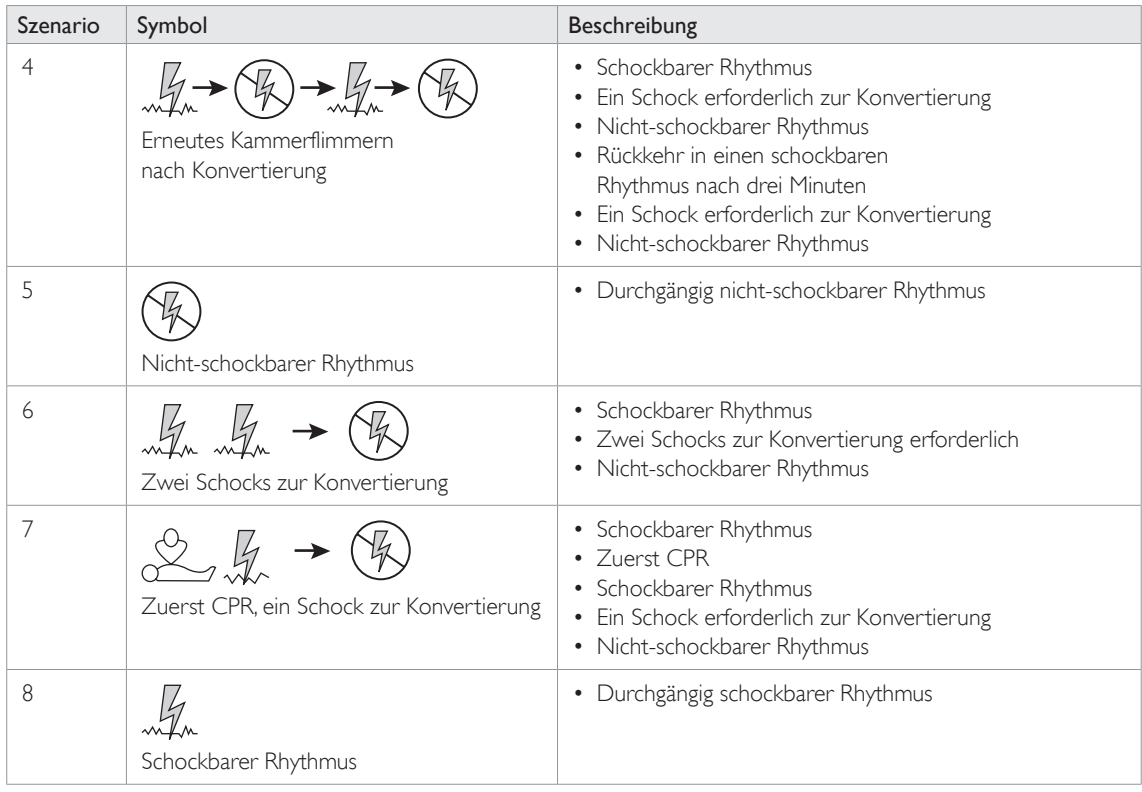

#### FERNBEDIENUNG

Die Tastenfunktionen der Fernbedienung werden nachfolgend beschrieben.

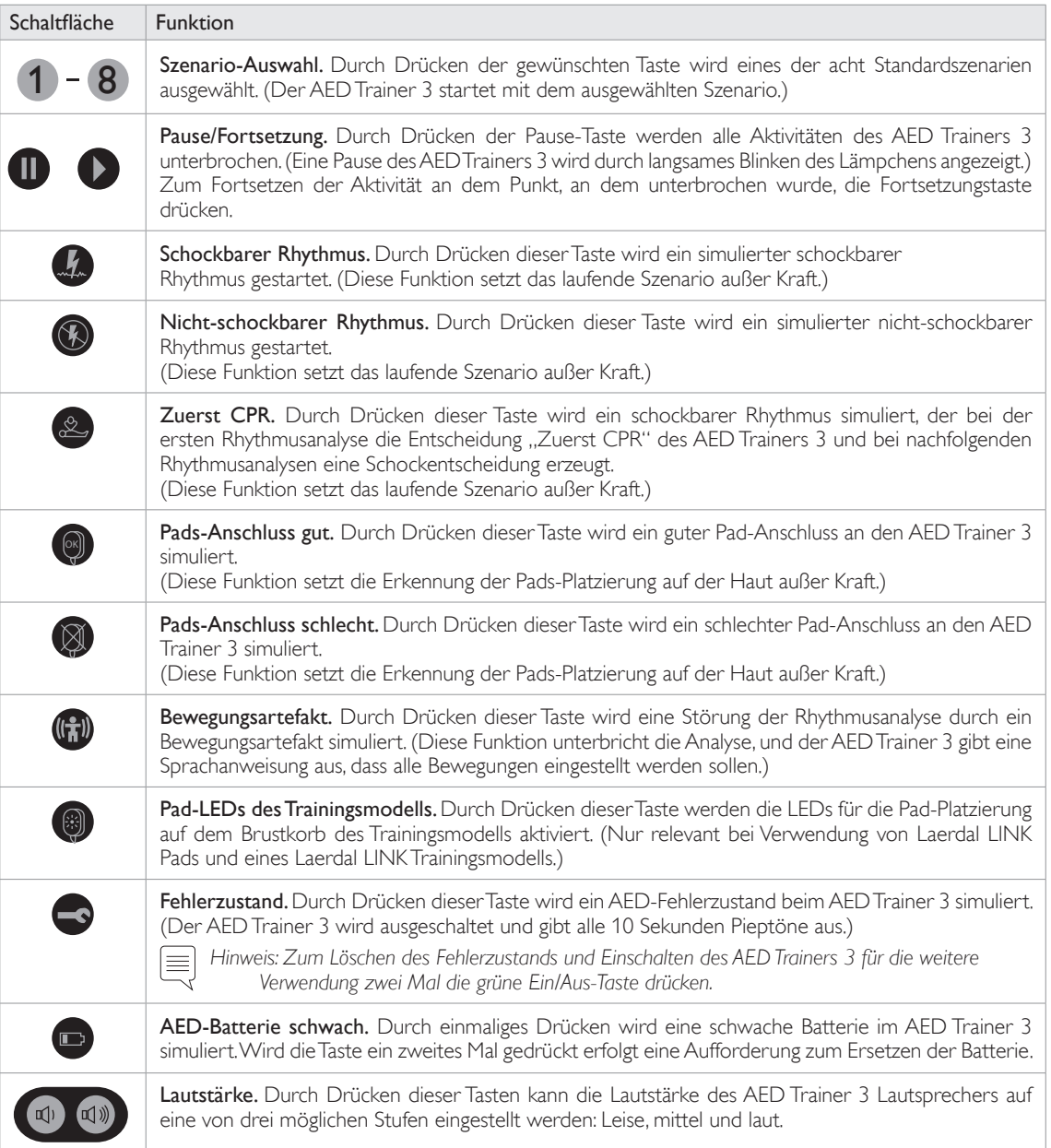

## PROBLEMBEHEBUNG

Die folgende Tabelle enthält einige Tipps zur Problembehebung bei der Verwendung des AED Trainers 3. Weitere Hilfe und Unterstützung erhalten Sie von Ihrem Laerdal-Ansprechpartner oder unter www.laerdal.com.

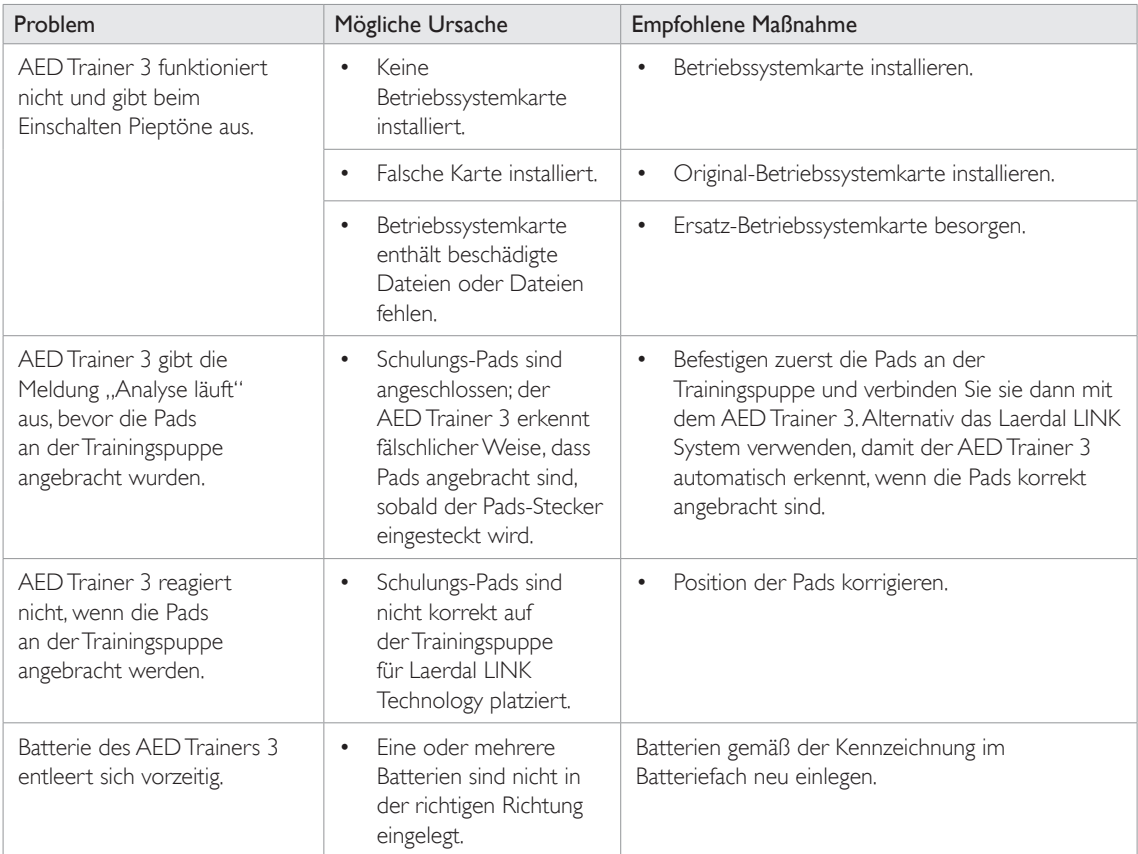

## TECHNISCHE DATEN

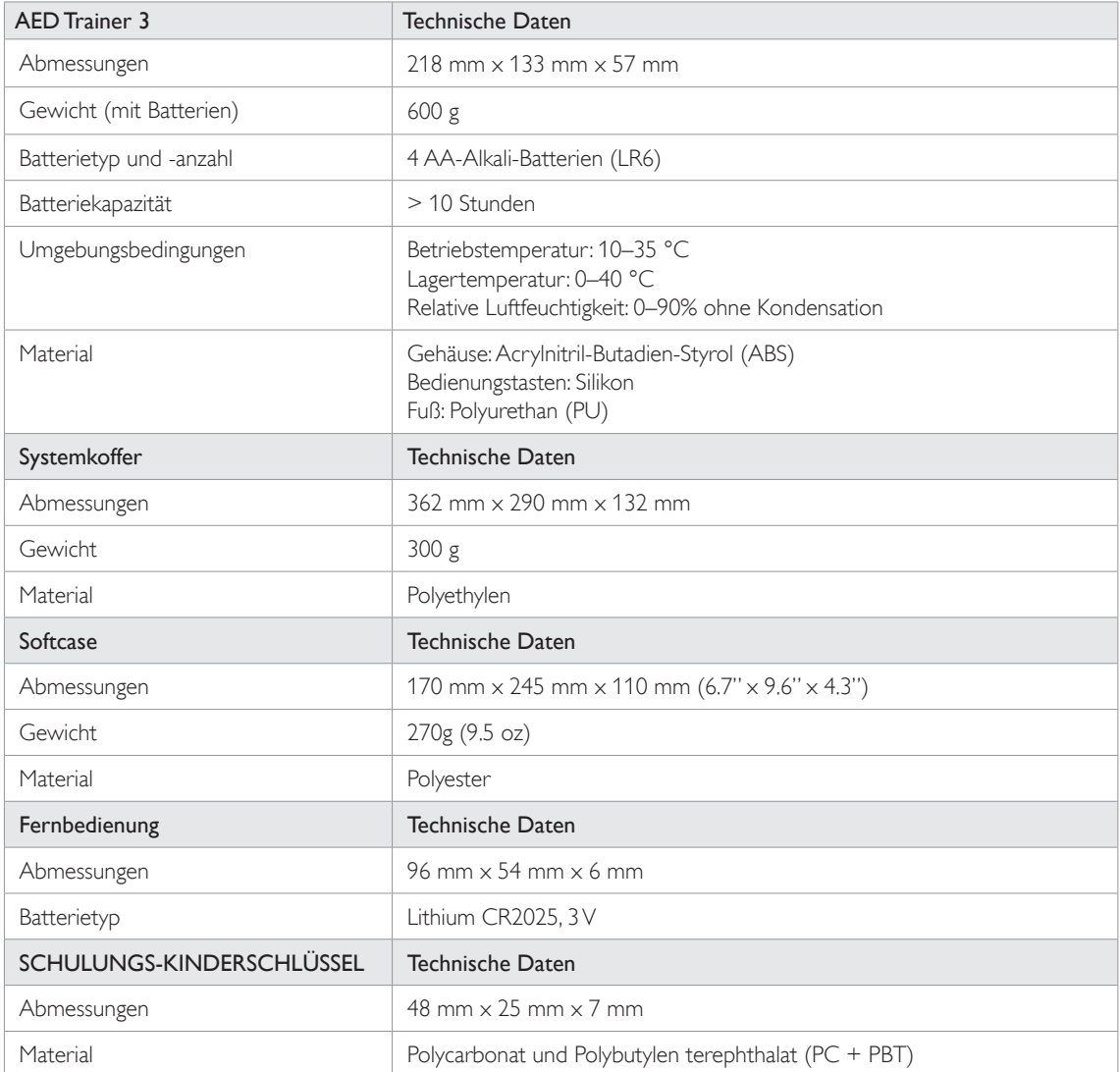

#### SICHERHEIT UND NORMEN

Das Produkt erfüllt die wesentlichen Anforderungen der Richtlinie 2014/30/EU über die elektromagnetische Verträglichkeit durch Einhaltung von:

- EN 61000-6-3 Elektromagnetische Verträglichkeit (EMV) Teil 6-3: Fachgrundnormen Störaussendung für Wohnbereich, Geschäfts- und Gewerbebereiche sowie Kleinbetriebe
- EN 61000-6-1 Elektromagnetische Verträglichkeit (EMV) Teil 6-1: Fachgrundnormen Störfestigkeit für Wohnbereich, Geschäfts- und Gewerbebereiche sowie Kleinbetriebe

Das Produkt entspricht Teil 15 der FCC-Bestimmungen, Hochfrequenzgeräte, Unterabschnitt B – Unerwünschte Strahlungsquellen (Mai 2004). Dieses Gerät entspricht Teil 15 der FCC-Bestimmungen. Der Betrieb unterliegt den folgenden zwei Bedingungen: (1) Dieses Gerät darf keine schädlichen Störungen verursachen und (2) dieses Gerät muss sämtlichen empfangenen Störungen (z.B. Störungen, die einen unerwünschten Betrieb verursachen können) standhalten.

Dieses Gerät wurde getestet und entspricht gemäß Teil 15 der FCC-Bestimmungen den Grenzwerten für digitale Geräte der Klasse B. Diese Grenzwerte sollen bei Installationen in Wohngebäuden angemessenen Schutz vor schädlichen Störungen bieten. Dieses Gerät erzeugt und verwendet Hochfrequenzenergie und kann diese abstrahlen. Wenn es nicht anweisungsgemäß installiert und verwendet wird, kann es schädliche Störungen des Funkverkehrs verursachen. Es gibt jedoch keine Garantie dafür, dass bei einer Installation keine schädlichen Störungen auftreten. Wenn dieses Gerät den Funk- oder Fernsehempfang stört (kann durch Ein- und Ausschalten des Geräts festgestellt werden), sollte der Anwender versuchen, die Störung durch eine oder mehrere der folgenden Maßnahmen zu beseitigen:

- Die Empfangsantenne neu ausrichten oder neu positionieren.
- Den Abstand zwischen Gerät und Empfänger vergrößern.
- Das Gerät an eine Steckdose anschließen, die nicht zu dem Stromkreis gehört, an den der Empfänger angeschlossen ist.
- Einen Händler oder erfahrenen Funk/TV-Techniker um Hilfe bitten.

#### GLOSSAR DER SYMBOLE

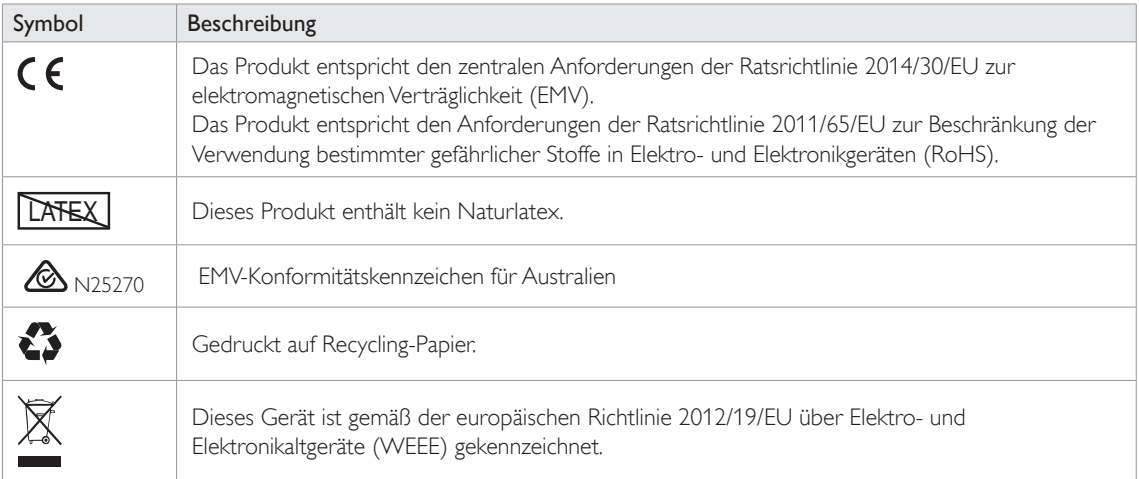

### Garantie

Lesen Sie dazu die Internationale Garantieerklärung von Laerdal, oder informieren Sie sich unter www.laerdal.com.

#### Technische Hilfe

Wenn Sie technische Hilfe benötigen, kontaktieren Sie bitte Ihren lokalen Laerdal Partner.

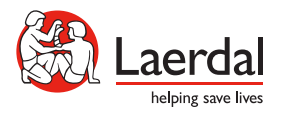

© 2020 Laerdal Medical AS. Alle Rechte vorbehalten. Hersteller: Laerdal Medical AS P.O. Box 377, Tanke Svilandsgate 30, 4002 Stavanger, Norwegen T: (+47) 51 51 17 00

www.laerdal.com